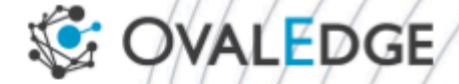

# 6.1 to 6.2 **Changes in** oasis.properties file

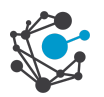

## **6.1 to 6.2 changes in oasis.properties file**

The process of deployment and creating the image with respective release 6.2 checking below of the parameters in run.sh and based on the client using cloud's (Aws,Azure,Gcp - Container environment) we add the required parameters and build the image and provide it to the client.

#### **Step-1: 6.1 to 6.2 Changes in oasis.properties file**

**Note**: If the client is using azure keyvault then we need to configured below of the parameters

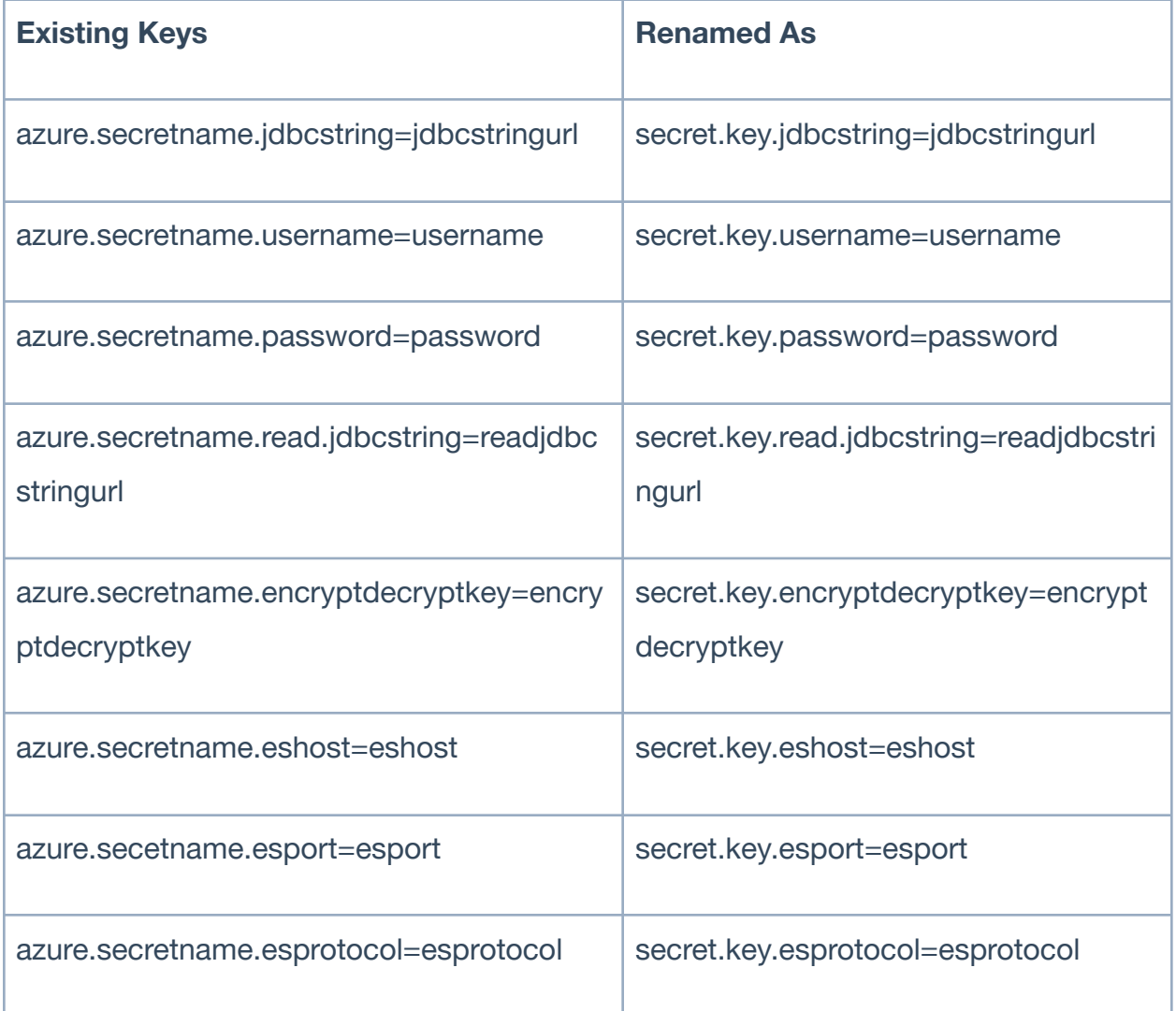

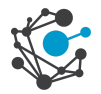

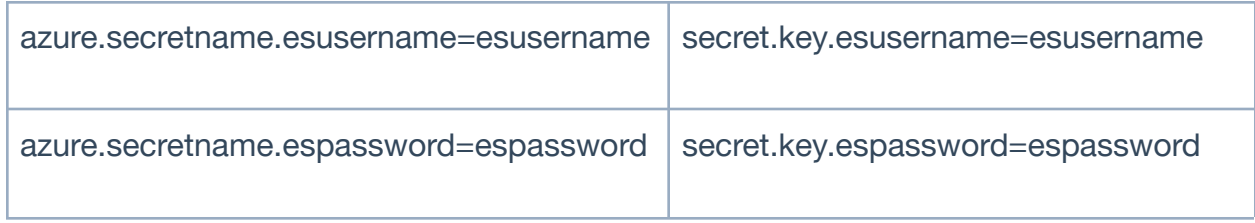

#### **Step-2: DevOps Side we maintaining Environment variable's in run.sh**

#### **6.2 Env variables in run.sh**

echo "#local DB Crendentials. driverClassName=com.mysql.cj.jdbc.Driver security\_type=\$OVALEDGE\_SECURITY\_TYPE url=\$OVALEDGE\_MYSQL\_URL username=\$OVALEDGE\_MYSQL\_USER password=\$ read.url=\$OVALEDGE\_MYSQL\_READ\_URL initialSize=2 ovaledge.role.public=OE\_PUBLIC db.initial.size=10 db.min.idle=5 db.max.connections=\$DB\_MAX\_CONNECTION db.max.idle=\$DB\_MAX\_IDLE read.db.max.connections=\$READ\_DB\_MAX\_CONNECTION read.db.max.idle=\$READ\_DB\_MAX\_IDLE spring.session.db.max.connections=60 hikari.connectionTimeout.in.seconds=150 hikari.idleTimeout.in.minutes=5 hikari.validationTimeout.in.seconds=120 hikari.leakDetectionThreshold.in.seconds=300 hikari.cachePrepStmts=true hikari.prepStmtCacheSize=250 hikari.prepStmtCacheSqlLimit=2048 hikari.useServerPrepStmts=true hikari.useLocalSessionState=true hikari.rewriteBatchedStatements=true hikari.prepStmtCacheSize=250hikari.cacheResultSetMetadata=true hikari.cacheServerConfiguration=true hikari.elideSetAutoCommits=true transaction.propagation.behaviour=3

samlHTTPMetadataProvider=\$OVALEDGE\_SAML\_META\_DATA

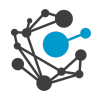

entityBaseURL=\$entityBaseURL

ldap.customRolePrefix=OE ldap.userSearchFilter=\$LDAP\_USER\_SEARCH\_FILTER ldap.userSearchBase=\$LDAP\_USERSEARCHBASE ldap.groupRoleAttribute=\$LDAP\_GROUPROLEATTRIBUTE ldap.groupSearchFilter=\$LDAP\_GROUP\_SEARCH\_FILTER ldap.groupSearchBase=\$LDAP\_GROUPSEARCHBASE ldap.url=\$LDAP\_URL ldap.managerDn=\$LDAP\_MANAGERDN ldap.managerPassword=\$LDAP\_MANAGER\_PWORD ldap.managerPassword.encrypted=false ldap.rootDn=\$LDAP\_ROOTDN ldap.usermapping.firstName=givenName ldap.usermapping.lastName=sn ldap.usermapping.email=mail spring.security.oauth2.client.registration.google.clientId=clientid spring.security.oauth2.client.registration.google.clientSecret=clientsecret spring.security.oauth2.client.registration=google spring.security.oauth2.baseurl= authProvider=onelogin authProviderUrl=saml/login saml-metadata-type=\$SAML\_METADATA\_TYPE entity-base-islb=\$ENTITY\_BASE\_ISLB entity-base-protocol=\$ENTITY\_BASE\_PROTOCOL entity-base-host=\$ENTITY\_BASE\_HOST entity-base-port=\$ENTITY\_BASE\_PORT entity-base-contextpath=\$ENTITY\_BASE\_CONTEXTPATH entity-base-port-in-url=\$ENTITY\_BASE\_PORT\_INURL elasticsearch.enabled=\$ES\_ENABLED elasticsearch.index.name.prefix=ovaledge elasticsearch.index.name.seperator=\_ elasticsearch.ovaledge.env=dev es.host=\$ES\_HOST es.port=\$ES\_PORT es.protocol=\$ES\_PROTOCOL es.username=\$ES\_USERNAME es.password=\$ES\_PASSWORD aws-secrets=false aws-secretregion= aws-secretname= azure-dbkeyvault=false azure-keyvaulturi= azure-tenantid= azure-clientid=

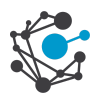

azure-clientsecret= azure-resource= ovaledge.jarpath=/home/ovaledge/third\_party\_jars/ oe.diagnostics.post.queries.execution.capture=false api.introspection.uri=\$INTROSPECTION\_URL api.clientid=\$API\_CLIENTID api.clientsecret=\$API\_CLIENTSECRET

### **Note: If the client is using aws secrets or azure keyvault then we configure value**

#### **as true and add respective parameter**

**Step-3: The "Keys" listed below are newly introduced in Release 6.1.**

**Note:** Below are the parameters same in Release 6.1 & Release 6.2

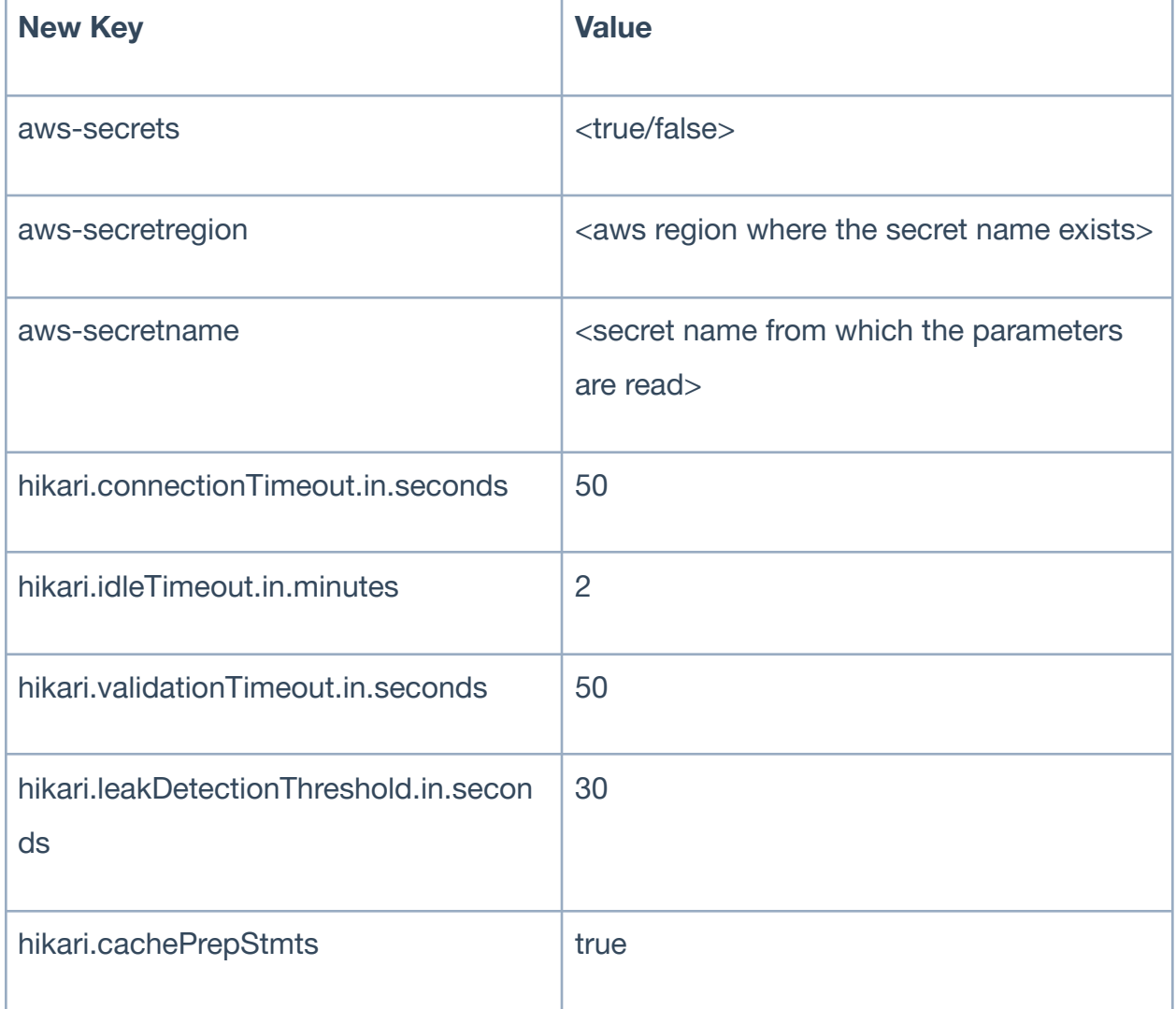

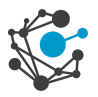

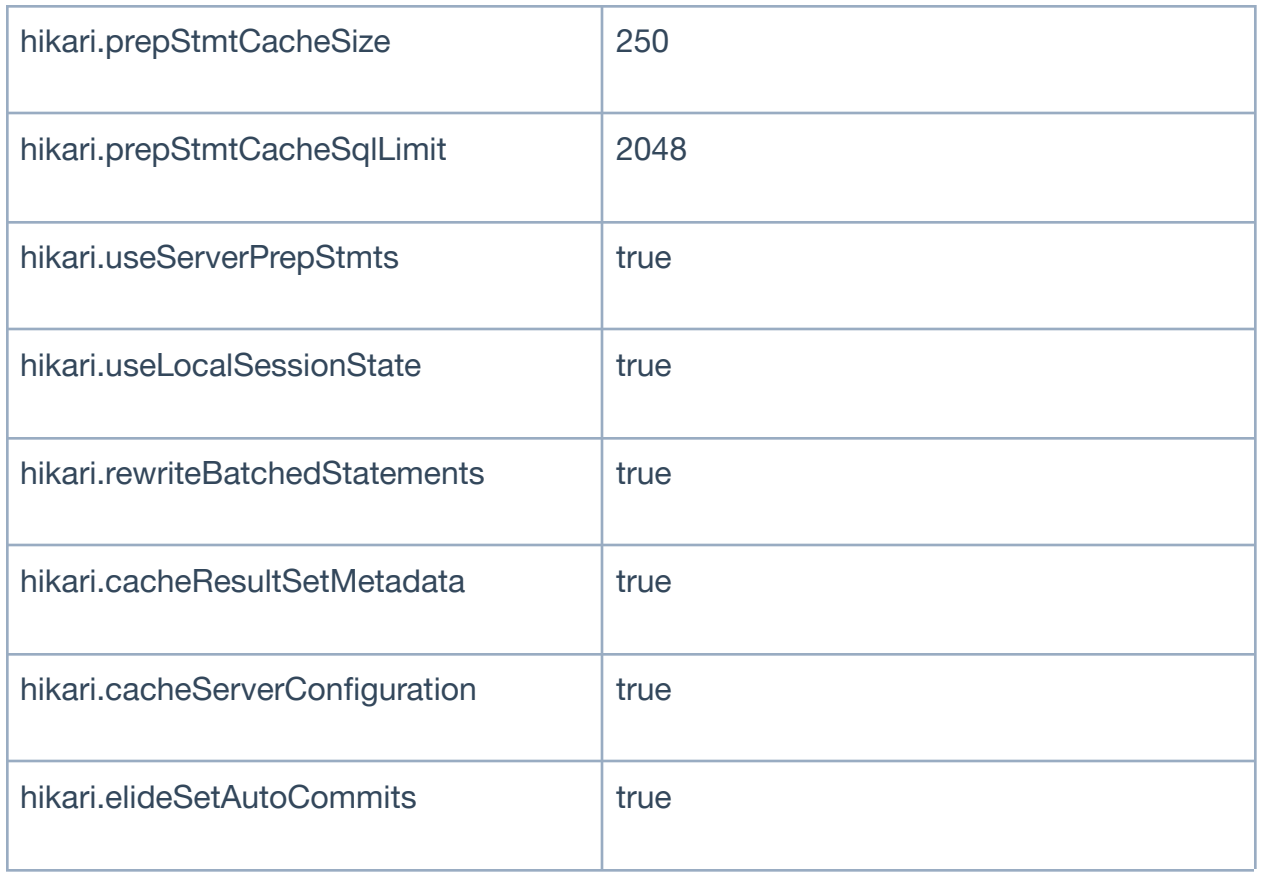

#### **GOV-APP Image Create Process:**

**Note**: During the image creation process mandate to cross check the below of the parameters both the run.sh & gov-app configuration file's

**run.sh Configuration:**

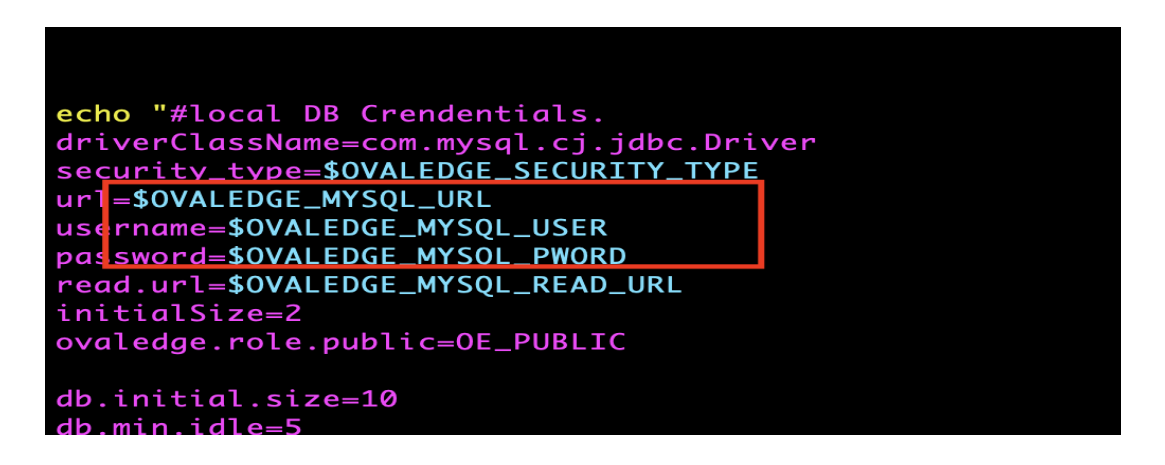

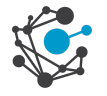

#### **Gov-app Configuration:**

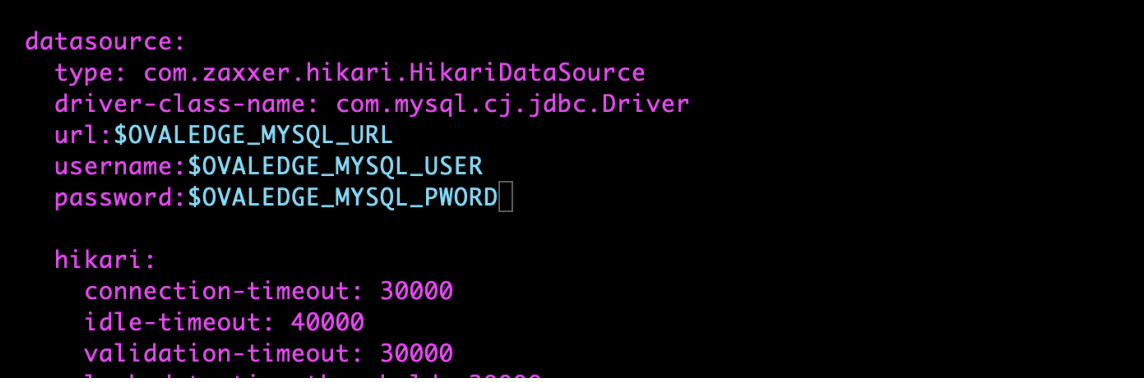

**NOTE**: The above mentioned parameters need to be cross validated, and then build the image. Navigate to respective client folder and create image using below command

#### **Command**:

a.Docker build -t <username/reponame:<tag-name>

Once docker image created then push the image to the hub

#### **Command**:

docker push -t <username/reponame:<tag-name>

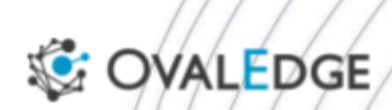

#### **OvalEdge US**

8000 Avalon Blvd Ste 830 Alpharetta, GA 30009

#### **OvalEdge India Private Limited**

Manjeera Trinity Corporate, #314 KPHB Phase 3, Hyderabad - 500072

© OvalEdge LLC 2023

www.ovaledge.com